## **Tla konfiguranej dokumentácie**

**!!! UPOZORNENIE: Od verzie 7.2 proces D2000 SysEdit nie je funkný !!!**

Konfiguraná dokumentácia predstavuje súhrnný prehad najdôležitejších konfiguraných parametrov vybratých objektov systému D2000.

Tla konfiguranej dokumentácie sa realizuje prostredníctvom textového editora Microsoft Word. Po výbere položky **Tla dokumentácie** z ponuky **Nástroje** sa otvorí nasledujúce dialógové okno.

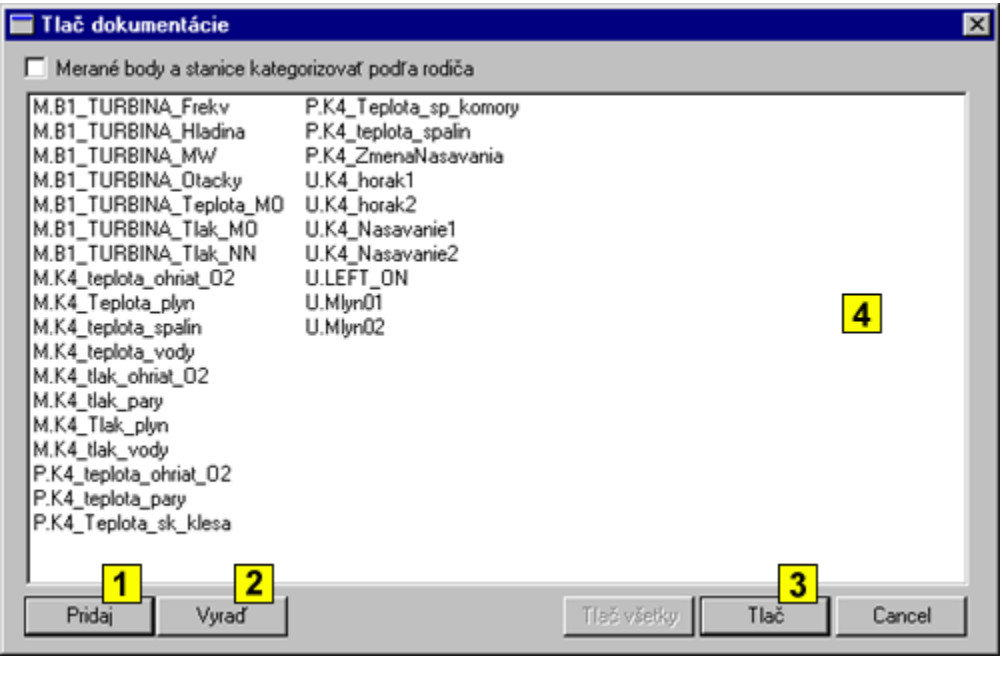

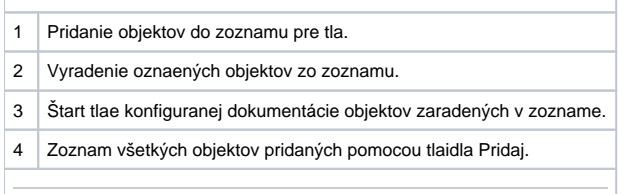

Stlaením tlaidla **Pridaj** sa otvorí okno výberu objektov, ktoré umožuje prida požadované objekty do zoznamu pre následnú tla dokumentácie. Naopak tlaidlo **Vyra** vyradí oznaené objekty zo zoznamu.

Po stlaení tlaidla **Tla**, proces [D2000 SysEdit](https://doc.ipesoft.com/pages/viewpage.action?pageId=42700958) otvorí editor Microsoft Word, v ktorom automaticky vygeneruje nový dokument. Tento dokument obsahuje zoznam konfiguraných parametrov vybratých objektov. Vytvorený dokument je možné samozrejme alej upravova, uloži, vytlai a pod.

Vygenerovanie dokumentácie pre všetky objekty sa vykoná pomocou tlaidla **Tla všetky**.

**Poznámka:** Objekty typu [Meraný bod](https://doc.ipesoft.com/pages/viewpage.action?pageId=42703692) a [Stanica](https://doc.ipesoft.com/pages/viewpage.action?pageId=42703654) je možné pri tlai kategorizova poda rodia - voba **Merané body a stanice kategorizova poda rodia**.